# ISLEVER

# 9A0-046

Adobe Live CS2 ACE Exam

**DEMO** 

https://www.islever.com/9a0-046.html

https://www.islever.com/adobe.html

For the most up-to-date exam questions and materials, we recommend visiting our website, where you can access the latest content and resources.

#### **QUESTION NO: 1**

Which menu command should you choose to start the process of creating an external style sheet?

- A. File > New Special
- B. Site > New
- C. File > New
- D. Type > CSS Style

**Answer: C** 

#### **QUESTION NO: 2**

You are creating an internal style sheet. Into which section of the source is the code written?

- A. Body
- B. Head
- C. Doctype
- D. Title

Answer: B

### **QUESTION NO: 3**

Click the Exhibit button.

On an XHTML-MP page, how should you use the Source Code Editor to correct the font code error shown in the exhibit?

- A. add an ending font tag, </font>
- B. select the text, and choose Type > Style > Variable so the mobile phone varies the font size as necessary
- C. select and delete the complete <font> tag, and use the cascading style sheet (CSS) in the file to denote font size

D. type a blank space after the word font; in the pop-up menu that appears, select the attribute size and type in +7

**Answer: C** 

## **QUESTION NO: 4**

Click the Exhibit button.

Which button in the Objects toolbox shown in the exhibit should you use to insert a Windows Media file into your Web page?

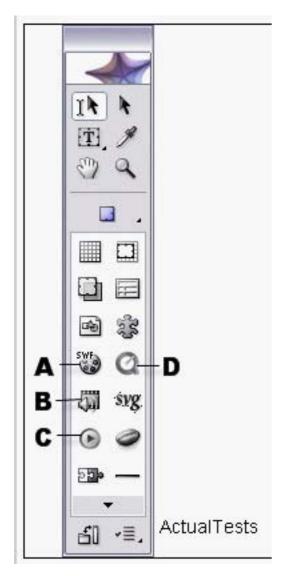

- A. D
- B.B
- C. C
- D. A

**Answer: C** 

**QUESTION NO: 5** 

You want to change the background color of a liquid layout object you have placed on a Web

page. You CANNOT change the color in the Object Inspector. What should you do?

A. select the object using the Table & Boxes palette, then click the desired color swatch in the

Swatches palette

B. edit the element in the object's source code to use the desired color

C. drag a color swatch from the Color palette to a blank area inside the layout object

D. change the object's background-color property inside of the CSS Editor for the object

Answer: D

**QUESTION NO: 6** 

You want to convert an existing Web page to a template. Which task can be completed by using

controls found in the Template Regions palette?

A. detach a page from your page template

B. mark regions on your page as editable

C. set the highlighting color for locked and editable regions

D. use the template in a WML deck

Answer: B

**QUESTION NO: 7** 

How do you test your page for viewing on a handheld device by using the View palette?

A. in the Options tab, choose from the User Profiles menu, Target Media > Handheld

B. in the Options tab, choose from the User Profiles menu, Limit Screen to 320 Pixels Widths

C. in the Highlight tab, select the Syntax button and select XHTML Mobile 1.0 from the Syntax

Check dialog box, and then click on OK

D. in the Highlight tab, select the Syntax button and selecti-Mode HTML 3.0 from the Syntax

Check dialog box, and then click on OK

Answer: A

**QUESTION NO: 8** 

3